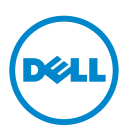

# Dell Wyse 3010/3050 (T Class Thin Clients, Model Tx0)

#### Quick-Start Guide

**Product: T10, T50**

[See accompanying documents in the shipping carton for License Agreement and Warranty information.](www.dell.com/wyse/manuals)  To find the latest Quick-Start Guide, go to www.dell.com/wyse/manuals, and select your product.

NOTE: A printed copy of the End User License Agreement is included in the shipping box and provided for your reference. The license at www.dell.com/wyse/licenses as of the purchase date is the controlling licensing agreement. By copying, using, or installing the software or the product, you agree to be bound by those terms.

- Ø NOTE: Note: If you use Wyse Device Manager server software for managing this product, download the latest version to ensure compatibility at www.dell.com/wyse/downloads.
- CAUTION: Improper connection, mounting, or use of this product could result  $\wedge$ in component failure or undesired interference. Read Safety Guidelines before setting up and operating this product.
- CAUTION: There is a risk of explosion if an incorrect battery type is installed. Always dispose  $\wedge$ off used batteries according to the instructions accompanying the battery.

# Dell Wyse 3010/3050 (thin client di classe T, modello Tx0)

#### Guida introduttiva

#### **Prodotto: T10, T50**

Consultare i documenti allegati all'imballaggio di spedizione per il Contratto di licenza e le Informazioni sulla garanzia. [Per trovare la Guida introduttiva più recente, visitare il sito www.dell.com/wyse/manuals e selezionare il proprio prodotto.](www.dell.com/wyse/manuals)

- N.B.: Una copia stampata del Contratto di licenza con l'utente finale è inclusa nella scatola di spedizione e fornita a scopo di riferimento. La licenza all'indirizzo Ø www.dell.com/wyse/licenses a partire dalla data di acquisto rappresenta il contratto di licenza di controllo. Copiando, usando o installando il software o il prodotto, l'utente accetta di essere vincolato da tali termini.
- N.B.: N.B. Se si usa il software del server Wyse Device Manager per gestire questo prodotto, al fine di garantirne la compatibilità scaricare l'ultima versione dall'indirizzo Ø www.dell.com/wyse/downloads.
- ATTENZIONE: Un collegamento, montaggio o uso improprio di questo prodotto potrebbe provocare il guasto dei componenti o un'interferenza indesiderata.  $\wedge$ Prima di installare e mettere in funzione questo prodotto, leggere le Istruzioni di sicurezza.
- $\triangle$  ATTENZIONE: L'utilizzo di un tipo di batteria inadatto potrebbe comportare il rischio di esplosione. Smaltire sempre le batterie usate in base alle istruzioni fornite con la batteria.

# Dell Wyse 3010/3050 (Clientes ligeros clase T, Modelo Tx0)

#### Guía de Inicio rápido

#### **Producto: T10, T50**

Consulte la documentación incluida en la caja de envío para ver el Contrato de licencia y otra información relacionada con la garantía.

[Para encontrar la Quick-Start Guide \(Guía de inicio rápido\) más reciente, vaya a www.dell.com/wyse/manuals, y seleccione su producto.](www.dell.com/wyse/manuals)

NOTA: Se incluye una copia impresa del Contraro de licencia de usuario final en la caja de envío a modo referencia. La licencia en [w](www.dell.com/wyse/licenses)ww.dell.com/wyse/licenses es, Ø hasta la fecha de la compra, el contrato de licencia vigente. Al copiar, utilizar o instalar el software o el producto acepta adherirse a las condiciones del contrato.

Ø NOTA: Nota: Si utiliza un software de servidor Wyse Device Manager para administrar este producto, descargue la versión más reciente para garantizar la compatibilidad en [w](www.dell.com/wyse/downloads)ww.dell.com/wyse/downloads.

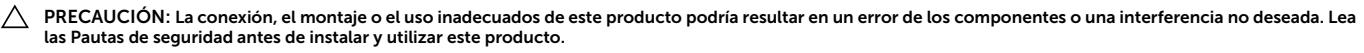

PRECAUCIÓN: Existe un riesgo de explosión si se instala un tipo de batería incorrecto. Deshágase siempre de las baterías usadas siguiendo las instrucciones que  $\wedge$ acompañan a la batería.

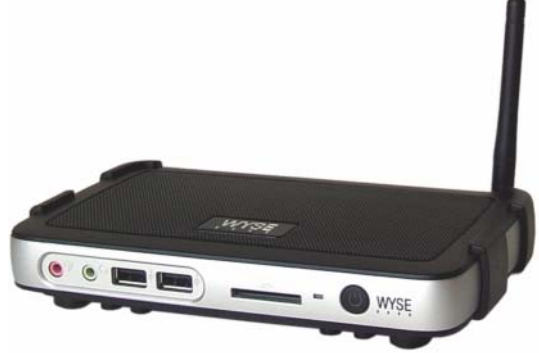

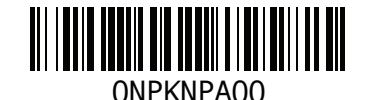

## T10, T50

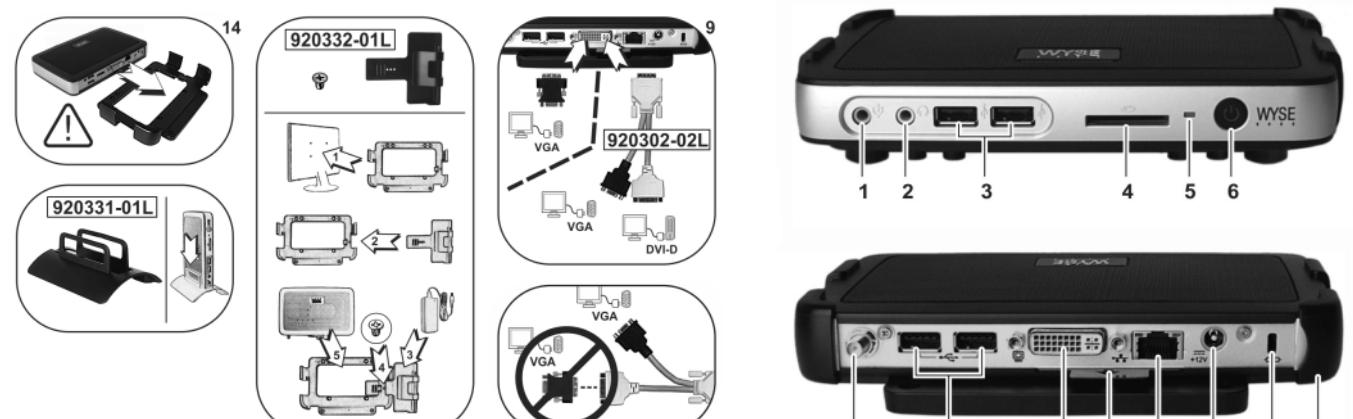

*Components may vary based on model and location. I componenti possono variare in base al modello e alla località. Puede que los componentes varíen en función del modelo y la ubicación.*

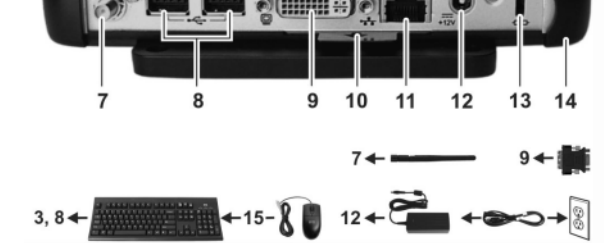

#### Components Componenti Componentes

- 
- 
- 
- 
- 
- 
- 
- 
- 9 DVI-I port (1x DVI-D/1x VGA) 9 Porta DVI-I (1x DVI-D/1x VGA) 9 Conector DisplayPort
- 
- 
- 
- 
- 
- 15 PS/2-type mouse port located on keyboard 15 Porta per mouse tipo PS/2 sulla tastiera 15 Puerto serie (2) (opcional) [4]

- 
- 
- 
- 4 SD card slot (not available on T10) 4 Slot per schede SD (non disponibile su T10) 4 Entrada de micrófono
	-
- 6 Power on/off button/light **6 Soporte vertical**<br> **6 Indicatore/pulsante di accensione/spegnimento 6 Soporte vertical**<br> **7** Porta dell'antenna wireless (opzionale)[3] **7** Puerto de anten.
	-
	-
	-
- 10 Product information tab 10 Scheda informativa sul prodotto 10 Puerto USB 2.0 (2)[2]
	-
	-
	-
	-
	-

- 1 Microphone in 1 Ingresso microfono 1 1 Ingresso microfono 1 Botón/Indicador de encendido/apagado
	-
- 2 Speaker out<sup>[1]</sup> 2 2 Dscita altoparlante[1] 2 Dscita altoparlante[1] 2 2 Indicador de actividad<br>2 OSB 2.0 port  $(2)^{|2|}$  2 Porta USB 2.0 (2)[2] 3 Salida de línea/altavoz 3 Porta USB 2.0 (2)[2] 3 Porta USB 2.0 (2)[2]
	-
- 5 Activity light 5 Spia di attività 5 Puerto USB 2.0 (2) [2]
	-
- 7 Wireless antenna port (optional)<sup>[3]</sup> 7 Porta dell'antenna wireless (opzionale)[3] 7 Puerto de antena inalámbrico (2) (opcional) [3]<br>**8** Porta USB 2.0 (2)[2] **8** Puerto DVI-I (1x DVI I-D o 1x VGA)
	- 8 Porta USB 2.0 (2)[2] 8 Puerto DVI-I (1x DVI I-D o 1x VGA)
		-
		-
- 11 Network port, 10/100/1000 Base-T 11 Porta di rete, 10/100/1000 Base-T 11 Pestaña de información del producto
- 12 +12V Power adapter input 12 Ingresso dell'alimentatore +12 V 12 Puerto USB 3.0 SuperSpeed (2) [2]
- 13 Lock receptacle 13 Puerto de red, 10/100/1000 Base-T
- 14 Horizontal stand/VESA mount 14 Supporto orizzontale/montaggio VESA 14 Entrada del adaptador de alimentación de +19 V
	-

[1] Warning: Listening to audio at high volume levels for extended durations can damage your hearing. Avvertenza: Ascoltare l'audio a livelli di volume elevati per un periodo di tempo prolungato può danneggiare l'udito. Aviso: Escuchar audio a volúmenes elevados durante periodos de tiempo prologados puede dañar su oído.

<sup>[2]</sup> Not all USB devices are supported; check with Wyse or your Wyse representative to find out if a particular device is supported on your thin client.<br>Non tutti i dispositivi USB sono supportati. Contattare Wyse o il pr

<sup>[3]</sup> Wireless option not available in all localities.<br>Opzione wireless non disponibile in tutte le località.

La opción inalámbrica no está disponible en todas las ubicaciones.

# Setting Up Your Thin Client

Be sure you have read Safety Guidelines before setting up and operating this product. Refer to the figures and proceed as follows:

- 1 Make sure the monitor and the thin client are turned off and disconnected from AC power. Place the thin client on a desk or use the horizontal stand/bracket for VESA mounting (assemble with user-provided screws).
- 2 Make all desired connections (video display and keyboard with mouse are required). Connection to a 10/100/1000 Base-T Ethernet network is required unless an optional WiFi network adapter is used for wireless connection to a network. Additional connections of peripheral devices may be made to the other ports.
- **3** Connect the power adapter to the thin client power input before connecting to a 100-240V AC, 50-60 Hz electrical outlet. Wait until the initialization sequence is completed (the activity light will go off), and then press the power button on the thin client to apply power.

## Safety Guidelines

Improper connection, mounting, or use of this product could result in component failure or undesired interference. Read the following guidelines before setting up and operating the device.

### Setup

- Do not connect to AC power until all other connections (including the power adapter) are made. Connecting or disconnecting components or equipment on the back panel when the device is receiving AC power can cause power surges and damage the device.
- Do not force a connector into its socket. If any undue resistance is encountered, ensure that the connector is correctly oriented to the receptacle.
- For wireless usage and requirements, refer to the regulatory notices in the device's documentation.

#### Venting and Care

- Mount the device only as shown or in accordance with the instructions provided with Dell Wyse-approved mounting accessory kits. Improper orientation could restrict airflow of heat from the device and damage it.
- [Allow sufficient space around the device for ventilation; do](http://www.wyse.com/products)  not place the device in any enclosure that restricts airflow around the device; do not place any objects on the device or block the vent outlets. For environmental operating specifications, locate your

[product and download the Fact Sheet using the Cloud clients](http://www.wyse.com/products)  [tab at](http://www.wyse.com/products) [www.dell.com/wyse/T10.](www.dell.com/wyse/T10)

## Power Sources

• For regulatory compliance use only the power adapter that comes with your device or a Wyse-approved equivalent. For proper replacement compare the labels on both device and power adapter to ensure that their voltages match.

#### $\sqrt{N}$  WARNING: Use of any other power adapter may damage your device or the power adapter. The damage caused by an improper power adapter is not covered by warranty.

- Accidental loss of power can damage the device. Avoid connecting it to any power outlet which can be accidentally switched off. Do not hard reset the device by holding down the power button during normal operation.
- When turning off the device, be sure to perform a complete shutdown (via the user interface or a light press on the power button). Do not disconnect the AC power cord, DC power cord, or shut off power at a circuit breaker (including power strips), etc., to turn off the device.
- Surge protectors for electrical devices are recommended in areas of lightning. However, when lightning is occurring, your equipment should be properly shut down and unplugged from AC power until the storm has passed.
- Be very careful to not interrupt power while the device is downloading a software update.

## Battery

The device contains an internal button cell battery replaceable by Dell Wyse or one of our Authorized Service Centers. For service, visit [www.dell.com/support/.](http://www.wyse.com/support/authorized-service-centers) 

- $\sqrt{\ }$  WARNING: There is a risk of explosion if the battery is replaced by an incorrect type. Always dispose of used batteries according to the instructions accompanying the battery.
- $\bigwedge$  WARNING: Perchlorate Materials Special Handling May Be Required under California Code of Regulations, title 22. (Only required within the USA.)

#### Need more information?

Dell Reference Guides - Documentation is available at: www.dell.com/wyse/manuals

Dell Support - Latest software images are available at: [www.dell.com/wyse/downloads](http://www.wyse.com/downloads)

Dell Device Manager - Information about Wyse remote [management software is available at: www.dell.com/wyse/WDM](http://www.wyse.com/products/software/management/WDM)

Dell WSM - Information about Dell WSM software is available at: www.dell.com/wyse/WSM

Dell and the Environment - Information about Wyse compliance with RoHS and with the Waste Electrical and Electronic Equipment (WEEE) is available at: www.dell.com/environment

Dell and Recycling - Information about recycling unwanted Dell [product within the United States is available at:](http://www.wyse.com/erecycling)  www.dell.com/recycling

Dell Warranty - The standard warranty is three years from the date of purchase.

#### Copyright © 2014 Dell Inc. All rights reserved.

This product is protected by U.S. and international copyright and intellectual property laws. Dell and the Dell logo are trademarks of Dell Inc. in the United States and/or other jurisdictions. All other marks and names mentioned

herein may be trademarks of their respective companies.<br>Sept 2014 Dell PN Dell PN: NPKNP Rev: A00

# Installazione del thin client

Prima di installare e mettere in funzione questo prodotto, leggere le Istruzioni di sicurezza. Fare riferimento alle figure e procedere nel modo seguente:

- 1 Accertarsi che il monitor e il thin client siano spenti e scollegati dall'alimentazione c.a. Collocare il thin client su un tavolo o usare il supporto/la staffa orizzontale per il montaggio VESA (assemblare con viti fornite dall'utente).
- 2 Effettuare tutti i collegamenti necessari (schermo video e tastiera con mouse sono obbligatori). Il collegamento alla rete Ethernet 10/100/1000 Base-T è necessario a meno che si utilizzi una scheda di rete WiFi opzionale per la connessione wireless ad una rete. Per i collegamenti di altre periferiche è possibile usare le altre porte.
- 3 Collegare prima l'alimentatore dal lato ingresso dell'alimentazione del thin client e poi collegare la presa elettrica 100-240 V c.a./50-60 Hz. Attendere il completamento della sequenza di inizializzazione (la spia di attività si spegnerà), quindi premere il pulsante di alimentazione sul thin client per alimentarlo.

### Istruzioni di sicurezza

Un collegamento, montaggio o uso improprio di questo prodotto potrebbe provocare il guasto dei componenti o un'interferenza indesiderata. Prima di installare e mettere in funzione il dispositivo, leggere le seguenti istruzioni.

### Installazione

- Non collegare l'alimentazione c.a. finché non sono stati effettuati tutti gli altri collegamenti (incluso l'alimentatore). Collegando o scollegando i componenti o l'apparecchio dal pannello posteriore quando il dispositivo riceve alimentazione c.a., si può provocare una sovracorrente e danneggiare il dispositivo.
- Non forzare l'inserimento di un connettore nella relativa presa. In caso di resistenza all'inserimento, accertarsi che il connettore sia orientato correttamente verso la presa.
- Per l'uso e i requisiti relativi alla connessione wireless, fare riferimento agli avvisi normativi presenti nella documentazione del dispositivo.

## Ventilazione e installazione adeguate

- Montare il dispositivo solo come mostrato o conformemente alle istruzioni fornite con i kit accessori di montaggio approvati da Dell Wyse. Un orientamento non appropriato potrebbe limitare il flusso d'aria del dispositivo e danneggiarlo.
- [Lasciare spazio sufficiente attorno al dispositivo per](http://www.wyse.com/products)  [un'adeguata ventilazione; non collocare il dispositivo in alcun](http://www.wyse.com/products)  contenitore che limiti il flusso d'aria attorno ad esso; non collocare oggetti sul dispositivo né bloccarne gli sfiati. Per le specifiche ambientali di esercizio, individuare il prodotto e scaricare la scheda informativa usando la scheda [relativa ai client cloud all'indirizzo](http://www.wyse.com/products) [www.dell.com/wyse/T10.](www.dell.com/wyse/T10)

## Fonti di alimentazione

- Per conformità alle normative, usare solo l'alimentatore fornito con il dispositivo o un equivalente approvato da Wyse. Per una corretta sostituzione, confrontare le etichette sul dispositivo e sull'alimentatore per accertarsi che i voltaggi corrispondano.
- $\sqrt{N}$  AVVERTENZA: L'uso di un qualsiasi altro alimentatore potrebbe danneggiare il dispositivo o l'alimentatore stesso. I danni causati dall'uso di un alimentatore non appropriato non sono coperti dalla garanzia.
- Una perdita accidentale di alimentazione potrebbe danneggiare il dispositivo. Evitare di collegarlo ad una presa di corrente che potrebbe essere accidentalmente staccata. Non effettuare l'hard reset del dispositivo tenendo premuto il pulsante di alimentazione durante il normale funzionamento.
- Per spegnere il dispositivo, eseguire un arresto completo (tramite interfaccia utente o una leggera pressione del pulsante di alimentazione). Non scollegare il cavo di alimentazione c.a., il cavo di alimentazione c.c. né togliere l'alimentazione ad un interruttore (incluse le ciabatte), ecc., per spegnere il dispositivo.
- I limitatori di sovratensione per i dispositivi elettrici sono consigliati nelle aree soggette a temporali. Tuttavia, durante i temporali spegnere correttamente l'apparecchio e scollegarlo dall'alimentazione c.a. fino al termine degli stessi.
- Prestare molta attenzione a non interrompere l'alimentazione quando è in corso il download di un aggiornamento software.

#### Batteria

Il dispositivo contiene una pila a bottone interna sostituibile da Dell Wyse o uno dei nostri centri di assistenza autorizzati. Per assistenza, visistare il sito [www.dell.com/support/.](http://www.wyse.com/support/authorized-service-centers) 

- ΛN AVVERTENZA: La sostituzione con un tipo di batteria inadatto potrebbe comportare il rischio di esplosione. Smaltire sempre le batterie usate in base alle istruzioni fornite con la batteria.
- AVVERTENZA: Materiali a base di perclorato Potrebbe essere richiesta una manipolazione speciale secondo il Codice dei regolamenti della California, titolo 22 (obbligatoria solo negli USA)

#### Per maggiori informazioni

Guide di riferimento Dell - Documentazione disponibile all'indirizzo:

www.dell.com/wyse/manuals

Supporto Dell - Immagini software più recenti disponibili all'indirizzo :

[www.dell.com/wyse/downloads](http://www.wyse.com/downloads)

Dell Device Manager [- Informazioni sul software di gestione](http://www.wyse.com/products/software/management/WDM)  [remota Wyse disponibili all'indirizzo: www.dell.com/wyse/WDM](http://www.wyse.com/products/software/management/WDM)

Dell WSM - Informazioni sul software Dell WSM disponibili all'indirizzo: www.dell.com/wyse/WSM

Dell e l'ambiente - Informazioni sulla conformità Wyse a RoHS e [Rifiuti di Apparecchiature Elettriche ed Elettroniche \(RAEE\)](http://www.wyse.com/green)  disponibili all'indirizzo: www.dell.com/environment

Dell e il riciclaggio - Informazioni sul riciclaggio di prodotti Dell da [smaltire negli Stati Uniti disponibili all'indirizzo:](http://www.wyse.com/erecycling)  www.dell.com/recycling

Garanzia Dell - La garanzia standard è valida per tre anni dalla data di acquisto.

#### Copyright © 2014 Dell Inc. Tutti i diritti riservati.

Questo prodotto è protetto dalle leggi internazionali sul copyright e sulla proprietà intellettuale. Dell e il logo Dell sono marchi commerciali di Dell Inc. negli Stati Uniti e/o in altre giurisdizioni. Tutti gli altri marchi e nomi menzionati nel presente documento possono essere marchi commerciali delle rispettive società.<br>Set 2014 P/N Dell: NPKNP Rev: A00

# Configuración del cliente de nube

Asegúrese de haber leído las pautas de seguridad antes de configurar y ejecutar este producto. Consulte las ilustraciones y haga lo siguiente:

- 1 Asequese de que em monitor y el cliente de nube estén apagados y desconectados de la alimentación de CA. Coloque el cliente de nube en un escritorio, o utilice un kit de accesorios de montaje aprobado por Dell.
- 2 Realice todas las conexiones que desee (las conexiones de visualización de vídeo y teclado con mouse son necesarias). Se necesita una conexión a una red Ethernet 10/100/1000 Base-T a menos que se utilice un adaptador de red WiFi opcional para la conexión inalámbrica a una red. Es posible realizar conexiones adicionales de dispositivos periféricos a los otros puertos.
- 3 Conecte el adaptador de alimentación a la entrada de alimentación del cliente de nube antes de conectar a una toma de corriente eléctrica de 100-240V CA, 50-60 Hz y, a continuación, presione el botón de alimentación para aplicar la alimentación. Cuando se completa la secuencia de inicialización, la luz de actividad de color ámbar se cambia a verde.
- 4 Cuando se completa la secuencia de inicialización, la luz de actividad de color ámbar se cambia a verde.

La conexión, el montaje o el uso inadecuados de esto producto podrían resultar en un error en los componentes o en una interferencia no deseada. Lea las siguientes pautas antes de configurar y ejecutar el dispositivo.

### Configuración

- No conecte la alimentación de CA hasta que no se hayan realizado todas las demás conexiones (incluido la del adaptador de alimentación). Conectar o desconectar los componentes o el equipo en el panel posterior mientras el dispositivo recibe alimentación de CA puede causar sobrevoltajes de alimentación y dañar el dispositivo.
- No fuerce un conector en su enchufe. Si se produjera cualquier incidencia, asegúrese de que el conector esté orientado correctamente hacia el receptáculo.
- Para obtener información sobre los requisitos y el uso inalámbrico, consulte las notificaciones reglamentarias en la documentación del dispositivo.

## Ventilación y cuidado

- Monte el dispositivo como se muestra o de acuerdo con las instrucciones proporcionadas con los kits de accesorios de montaje aprobados por Dell. Un montaje inadecuado podría restringir el flujo de aire caliente del dispositivo y dañarlo.
- Deje suficiente espacio libre alrededor del dispositivo para que haya una ventilación adecuada. No coloque el dispositivo en ningún gabinete que restrinja el flujo de aire alrededor del dispositivo. No coloque ningún objeto en el dispositivo o bloquee las salidas de ventilación. Para obtener las especificaciones de operación ambiental, visite:

www.dell.com/wyse/Z00D

## Fuentes de alimentación

• Por conformidad reglamentaria utilice solamente el adaptador de alimentación que viene con su dispositivo o uno equivalente aprobado por Dell. Para un reemplazo adecuado compare las etiquetas en el dispositivo y el adaptador de alimentación para asegurar que los voltajes coinciden.

- $\sqrt{\frac{A}{\sqrt{2}}}$  AVISO: El uso de cualquier otro adaptador de alimentación puede dañar su dispositivo o el adaptador de alimentación. La garantía no cubre el daño causado por el uso de un adaptador de alimentación inadecuado.
- La pérdida de alimentación accidental puede causar daños en el dispositivo. Evite conectarlo a cualquier enchufe que se pueda apagar por error. No realice un restablecimiento forzado del dispositivo presionando el botón de alimentación durante el funcionamiento normal.
- Asegúrese de ejecutar un apagado completo (mediante la interfaz de usuario o presionando ligeramente el botón de alimentación) cuando apague el dispositivo). No desconecte el cable de alimentación de CA, el cable de alimentación de CC o apague la alimentación en un interruptor de circuito (incluidas las regletas), etc., para apagar el dispositivo.
- Se recomienda utilizar protectores contra sobrevoltajes para dispositivos eléctricos en las zonas donde haya relámpagos. Sin embargo, si se produjeran relámpagos, apague su equipo de forma adecuada y desconéctelo de la alimentación de CA hasta que pase la tormenta.
- Tenga cuidado de no interrumpir la alimentación mientras el dispositivo esté descargando una actualización de software.

#### Batería

El dispositivo contiene una batería de pila botón interna que Dell o uno de los Centros de mantenimiento autorizados puede reemplazar. Para obtener asistencia, visite: www.dell.com/support

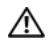

AVISO: Existe un riesgo de explosión si se reemplaza la batería por un tipo de batería incorrecto. Deshágase siempre de las baterías usadas siguiendo las instrucciones que acompañan la batería.

AVISO: Materiales de perclorato - Puede que necesiten un  $\sqrt{N}$ tratamiento especial según el Código de reglamentación de California, título 22. (Solo es necesario en los EE. UU.)

#### ¿Necesita más información?

Guías de referencia Dell [: El usuario, el administrador y la](www.dell.com/wyse/manuals)  [documentación relacionada está disponible en:](www.dell.com/wyse/manuals)  www.dell.com/wyse/manuals

Kits de accesorios de montaje aprobados por Dell[: La información](www.dell.com/wyse/mounting)  [sobre las opciones aprobadas del kit de accesorios de montaje está](www.dell.com/wyse/mounting)  disponible en:

www.dell.com/wyse/accessories

Servicio y asistencia Dell: Las imágenes de software más recientes se encuentran disponibles en:

www.dell.com/wyse/downloads

Dell Device Manager [: La información sobre el software de](www.dell.com/wyse/WDM)  [administración remota Dell está disponible en:](www.dell.com/wyse/WDM)  www.dell.com/wyse/WDM

Dell WSM: La información sobre el software Wyse WSM está disponible en:

www.dell.com/wyse/WSM

Dell y el entorno: La información sobre el cumplimiento de Dell [con RoHS y con los Residuos de aparatos eléctricos y electrónicos](www.dell.com/environment)  (WEEE) está disponible en: www.dell.com/environment

Dell y el reciclado: La información sobre el reciclaje y la [reutilización de productos Dell está disponible en:](www.dell.com/recycling)  www.dell.com/recycling

Garantía Dell : La garantía estándar es de tres años desde la fecha de compra.

#### $\mathcal{L}_\text{max} = \mathcal{L}_\text{max} = \mathcal{$ Copyright © 2014 Dell Inc. Todos los derechos reservados.

Este producto está protegido por las leyes de propiedad intelectual y de copyright internacionales y de Estados Unidos. Dell y el logotipo de Dell son marcas comerciales de Dell Inc. en los Estados Unidos y/o en otras jurisdicciones. Todas las demás marcas y nombres mencionados en este documento pueden ser marcas comerciales de sus respectivas compañías. Sept 2014 **NP Dell: NPKNP Rev: A00**